# لالخ نم VPN SSL رورم ةكرح هيجوت :x8. ASA يقفنلا ةيضارتفالا ةرابعلا نيوكت لاثم ſ

### المحتويات

[المقدمة](#page-0-0) [المتطلبات الأساسية](#page-0-1) [المتطلبات](#page-0-2) [المكونات المستخدمة](#page-0-3) [الاصطلاحات](#page-1-0) [معلومات أساسية](#page-1-1) [التكوين](#page-1-2) [الرسم التخطيطي للشبكة](#page-1-3) [تكوين ASA باستخدام 5\)6.1 ASDM\(](#page-2-0) [التحقق من الصحة](#page-12-0) [استكشاف الأخطاء وإصلاحها](#page-12-1) [معلومات ذات صلة](#page-12-2)

#### <span id="page-0-0"></span>المقدمة

يصف هذا المستند كيفية تكوين جهاز الأمان القابل للتكيف (ASA (لتوجيه حركة مرور VPN SSL من خلال البوابة الافتراضية التي يتم إنشاء قنوات لها (TDG(. عندما يخلق أنت تقصير ممر مع ال tunneled خيار، كل حركة مرور من نفق ينتهي على ال ASA أن يستطيع لا يكون وجهت يستعمل يعلم أو ساكن إستاتيكي أرسلت إلى هذا طريق. بالنسبة لحركة المرور الناشئة من نفق، يتجاوز هذا المسار أي مسارات افتراضية مكونة أو متعلمة أخرى.

## <span id="page-0-1"></span>المتطلبات الأساسية

#### <span id="page-0-2"></span>المتطلبات

تأكد من استيفاء المتطلبات التالية قبل أن تحاول إجراء هذا التكوين:

- ASA الذي يعمل على الإصدار .8x
- Cisco SSL VPN Client (SVC) 1.xهل**احظة:** قم بتنزيل حزمة عميل SSL VPN (sslclient-win\*.pkg) من [تنزيل برامج Cisco](//www.cisco.com/pcgi-bin/tablebuild.pl/sslvpnclient)) [للعملاء](//tools.cisco.com/RPF/register/register.do) المسجلين فقط). انسخ SVC إلى ذاكرة Flash) الذاكرة المؤقتة) على ASA. يجب تنزيل SVC إلى أجهزة كمبيوتر المستخدم البعيدة لإنشاء اتصال VPN SSL مع ASA.

#### <span id="page-0-3"></span>المكونات المستخدمة

تستند المعلومات الواردة في هذا المستند إلى إصدارات البرامج والمكونات المادية التالية:

• Cisco 5500 Series ASA أن يركض برمجية صيغة x.8

- Windows 1.1.4.179 ل Cisco SSL VPN عميل إصدار●
- كمبيوتر يعمل بنظام التشغيل Professional 2000 Windows أو XP Windows
	- (5)6.1 الإصدار ،)Cisco Adaptive Security Device Manager (ASDM ●

تم إنشاء المعلومات الواردة في هذا المستند من الأجهزة الموجودة في بيئة معملية خاصة. بدأت جميع الأجهزة المُستخدمة في هذا المستند بتكوين ممسوح (افتراضي). إذا كانت شبكتك مباشرة، فتأكد من فهمك للتأثير المحتمل لأي أمر.

#### <span id="page-1-0"></span>الاصطلاحات

راجع [اصطلاحات تلميحات Cisco التقنية للحصول على مزيد من المعلومات حول اصطلاحات المستندات.](//www.cisco.com/en/US/tech/tk801/tk36/technologies_tech_note09186a0080121ac5.shtml)

## <span id="page-1-1"></span>معلومات أساسية

ال SVC (Client VPN SSL (هو تقنية tunneling VPN التي تمنح المستخدمين البعيدين فوائد VPN IPSec Client دون الحاجة إلى مسؤولي الشبكة لتثبيت وتكوين عملاء VPN IPSec على أجهزة الكمبيوتر البعيدة. يستخدم SVC تشفير SSL الموجود بالفعل على الكمبيوتر البعيد بالإضافة إلى تسجيل دخول WebVPN ومصادقة جهاز الأمان.

في السيناريو الحالي، هناك عميل SSL VPN يتصل بالموارد الداخلية خلف ASA من خلال نفق SSL VPN. لم يتم تمكين النفق المنقسم. عند اتصال عميل SSL VPN ب ASA، سيتم إنشاء قنوات لجميع البيانات. إلى جانب الوصول إلى الموارد الداخلية، فإن المعيار الرئيسي هو توجيه حركة المرور النفقي هذه من خلال البوابة النفقي الافتراضية .(DTG)

يمكنك تحديد مسار افتراضي منفصل لحركة المرور النفقي عبر المسار الافتراضي القياسي. يتم توجيه حركة المرور غير المشفرة التي يتم استقبالها بواسطة ASA، والتي لا يوجد لها مسار ثابت أو متعلم، عبر المسار الافتراضي القياسي. سيتم تمرير حركة المرور المشفرة التي يتم استقبالها بواسطة ASA، والتي لا يوجد لها مسار ثابت أو متعلم، إلى DTG المحدد من خلال المسار الافتراضي النفقي.

استعملت to order in عينت نفق تقصير ممر، هذا أمر:

route <if\_name> 0.0.0.0 0.0.0.0 <gateway\_ip> tunneled

# <span id="page-1-2"></span>التكوين

في هذا القسم، تُقدّم لك معلومات تكوين الميزات الموضحة في هذا المستند.

ملاحظة: أستخدم [أداة بحث الأوامر](//tools.cisco.com/Support/CLILookup/cltSearchAction.do) (للعملاء [المسجلين](//tools.cisco.com/RPF/register/register.do) فقط) للحصول على مزيد من المعلومات حول الأوامر المستخدمة في هذا القسم.

<span id="page-1-3"></span>الرسم التخطيطي للشبكة

يستخدم هذا المستند إعداد الشبكة التالي:

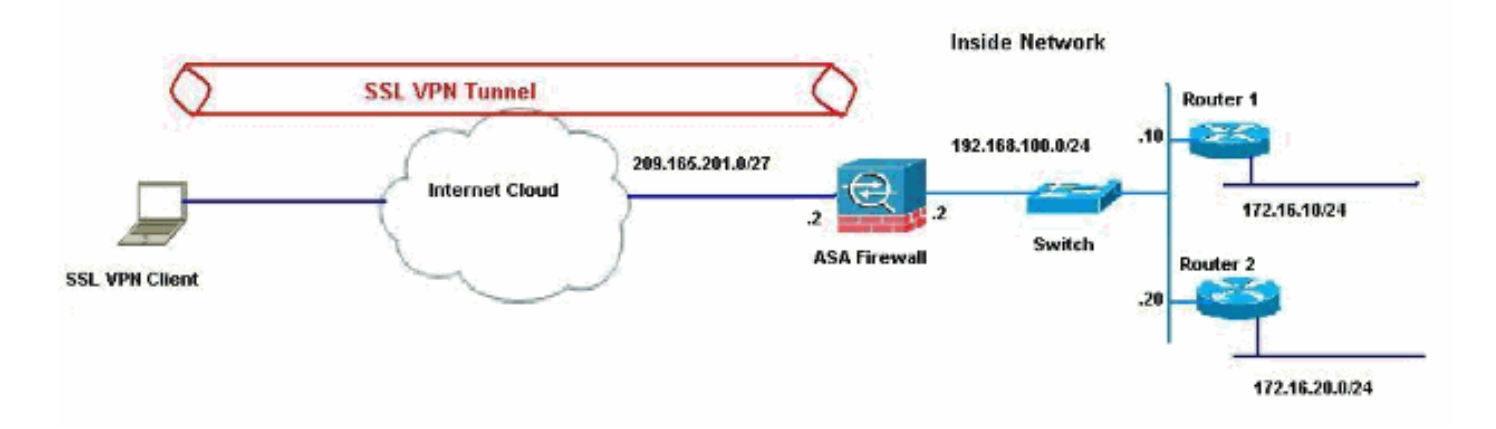

في هذا المثال، يصل عميل VPN SSL إلى الشبكة الداخلية من ASA من خلال النفق. كما يتم إنشاء قنوات لحركة المرور المخصصة لوجهات أخرى غير الشبكة الداخلية، حيث لا يوجد تقسيم نفق تم تكوينه، ويتم توجيهها عبر TDG .((192.168.100.20

بعد توجيه الحزم إلى TDG، وهو الموجه 2 في هذه الحالة، فإنه يقوم بتنفيذ ترجمة العنوان لتوجيه هذه الحزم للأمام إلى الإنترنت. لمزيد من المعلومات حول تكوين موجه كبوابة إنترنت، ارجع إلى [كيفية تكوين موجه Cisco خلف مودم](//www.cisco.com/en/US/tech/tk86/tk89/technologies_configuration_example09186a0080094be1.shtml) [كبل غير Cisco.](//www.cisco.com/en/US/tech/tk86/tk89/technologies_configuration_example09186a0080094be1.shtml)

#### <span id="page-2-0"></span>تكوين ASA باستخدام 5)6.1 ASDM(

يفترض هذا المستند أن التكوينات الأساسية، مثل تكوين الواجهة، مكتملة وتعمل بشكل صحيح.

م**لاحظة**: راجع <u>[السماح بوصول HTTPS ل ASDM](//www.cisco.com/en/US/docs/security/asa/asa80/configuration/guide/mgaccess.html#wp1047288)</u> للحصول على معلومات حول كيفية السماح بتكوين ASA بواسطة .ASDM

ملاحظة: لا يمكن تمكين WebVPN و ASDM على واجهة ASA نفسها ما لم تقم بتغيير أرقام المنافذ. راجع [ASDM](//www.cisco.com/en/US/products/ps6120/products_tech_note09186a00807be2a1.shtml) [و WebVPN الذي تم تمكينه على نفس واجهة ASA](//www.cisco.com/en/US/products/ps6120/products_tech_note09186a00807be2a1.shtml) للحصول على مزيد من المعلومات.

أكمل هذه الخطوات لتكوين VPN SSL باستخدام معالج VPN SSL.

1. من قائمة المعالجات، اختر **معالج SSL** 

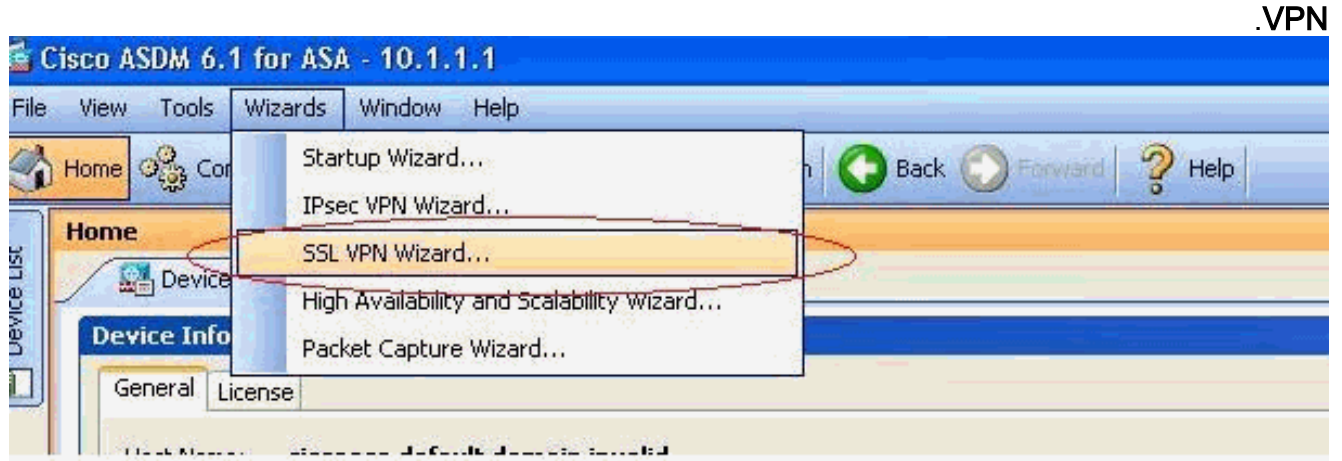

2. انقر فوق خانة الاختيار Cisco SSL VPN Client، ثم انقر فوق التالي.

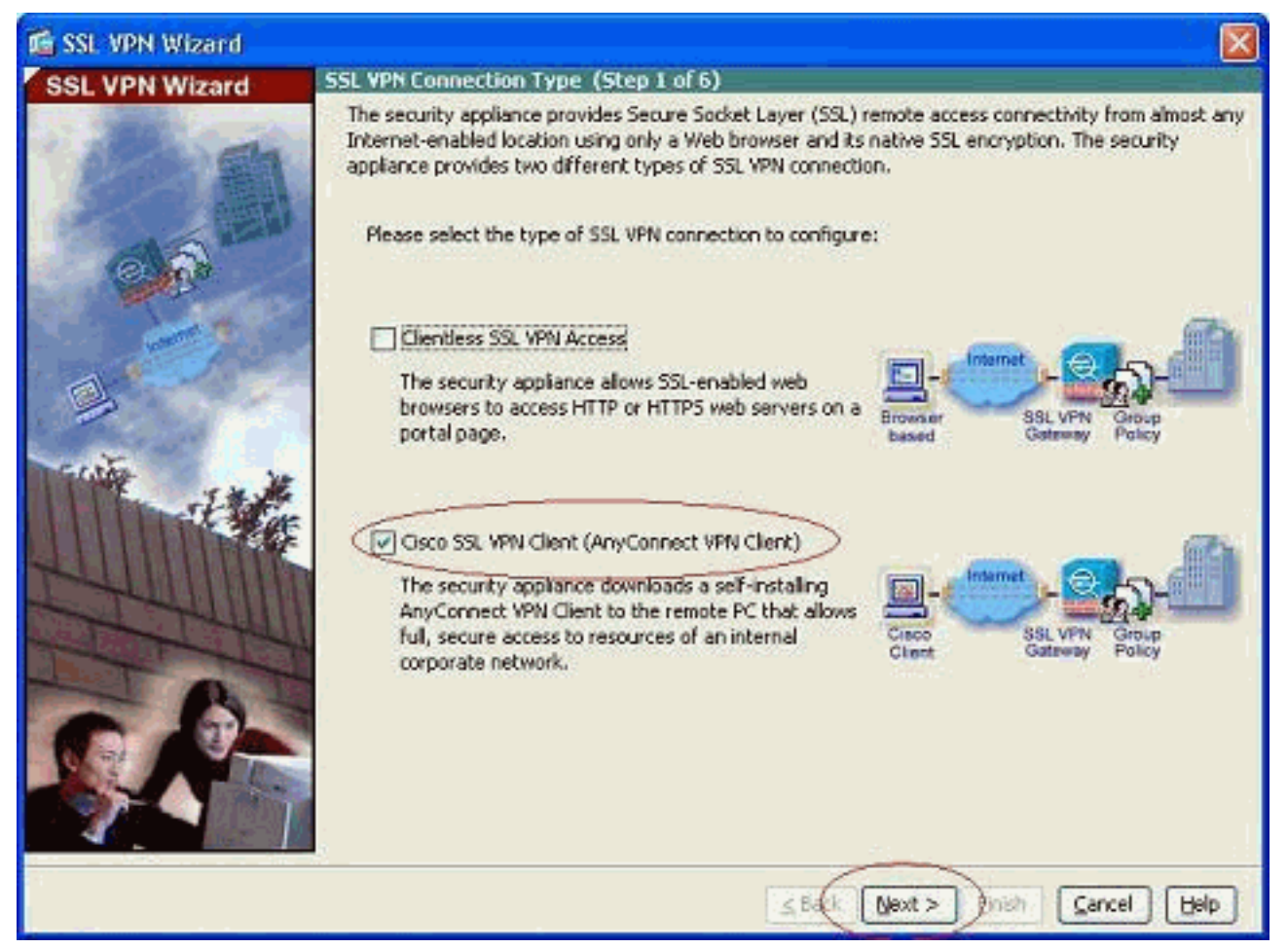

3. ادخل اسما للاتصال في حقل "اسم الاتصال"، ثم اختر الواجهة التي يتم إستخدامها من قبل المستخدم للوصول إلى VPN SSL من القائمة المنسدلة "واجهة VPN الخاصة ب ."SSL

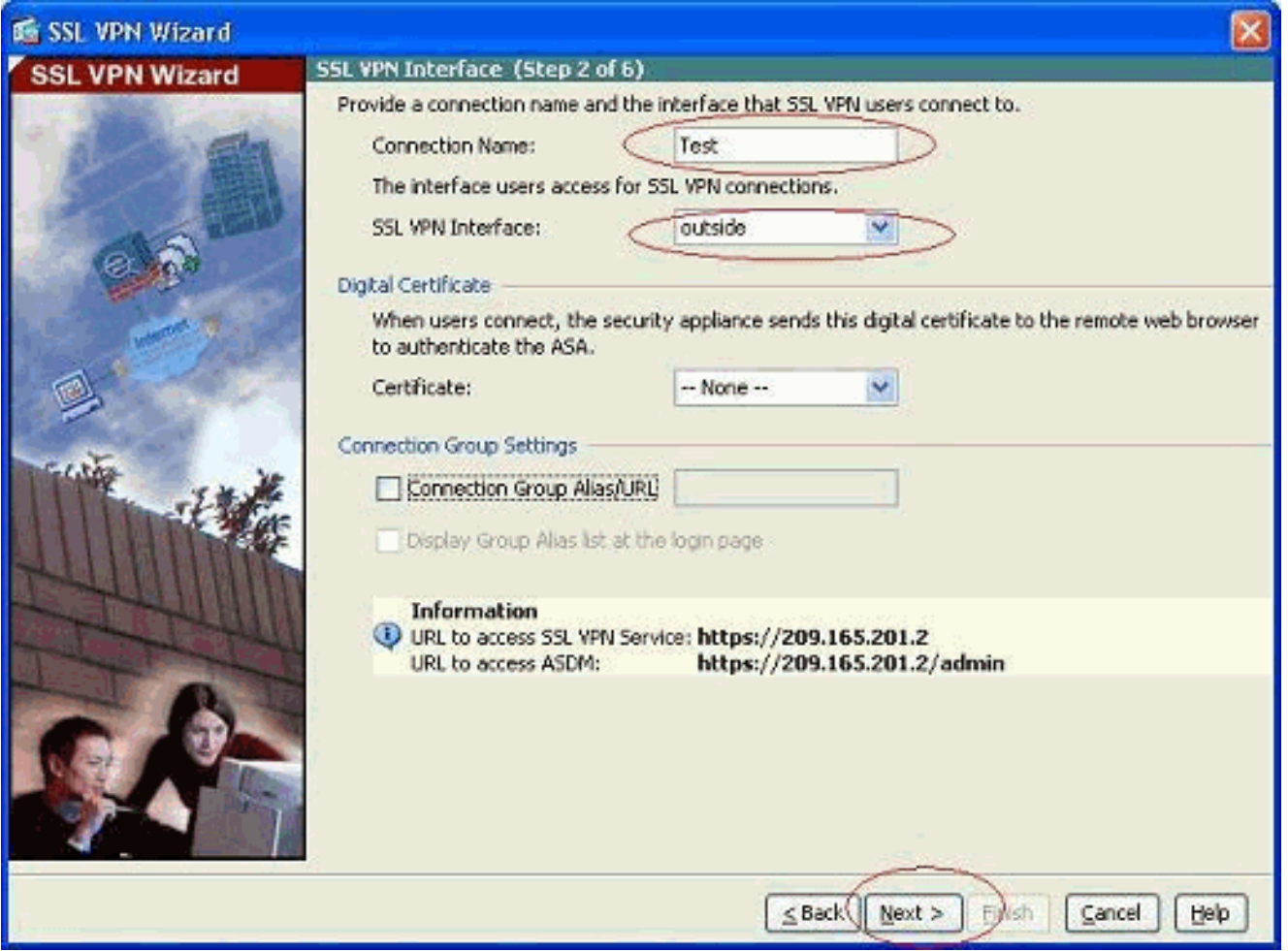

- .4 انقر فوق Next) التالي).
- 5. أختر وضع مصادقة، وانقر **التالي**. (يستخدم هذا المثال المصادقة المحلية.)

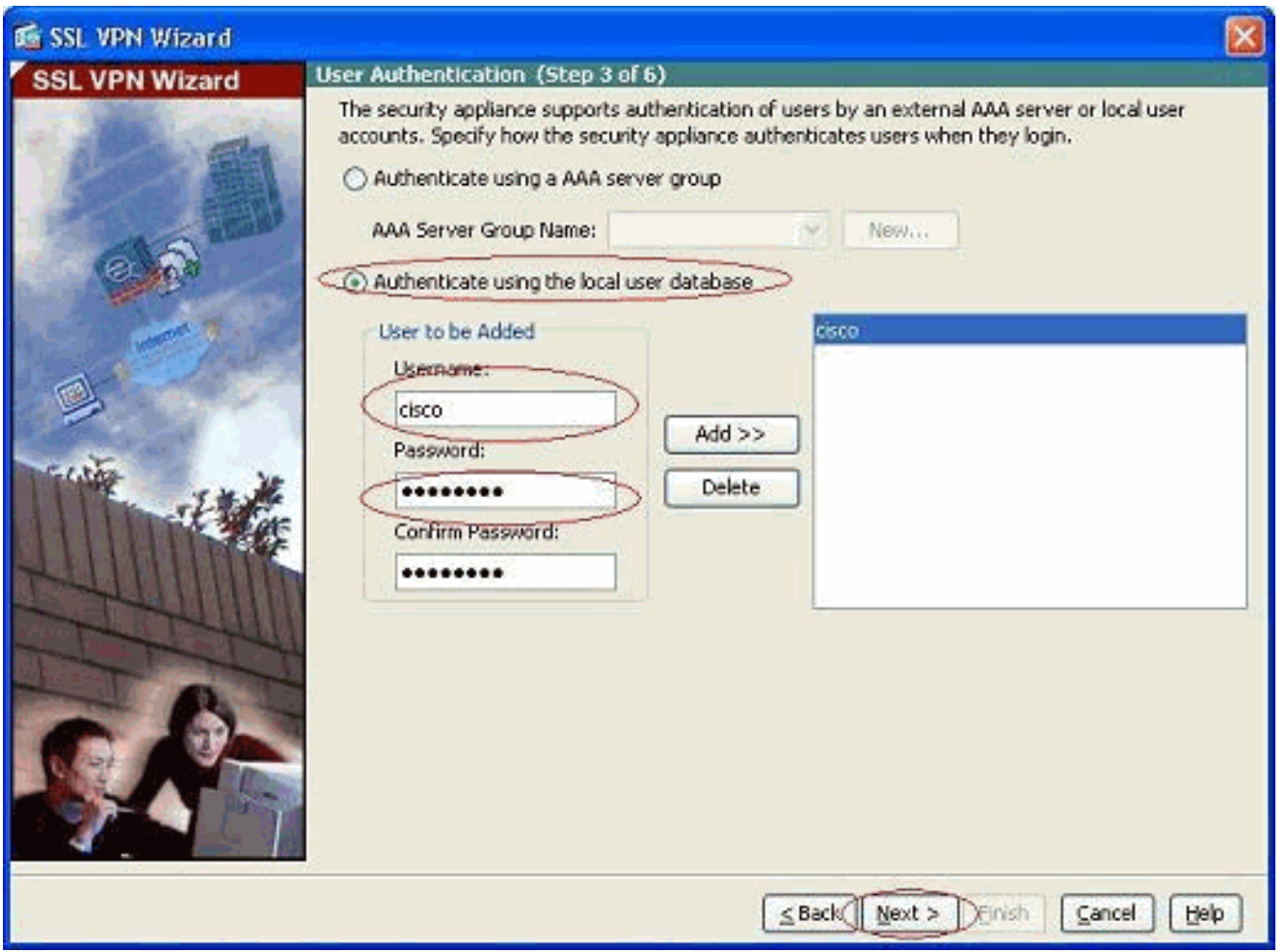

6. إنشاء نهج مجموعة جديد غير نهج المجموعة الافتراضي

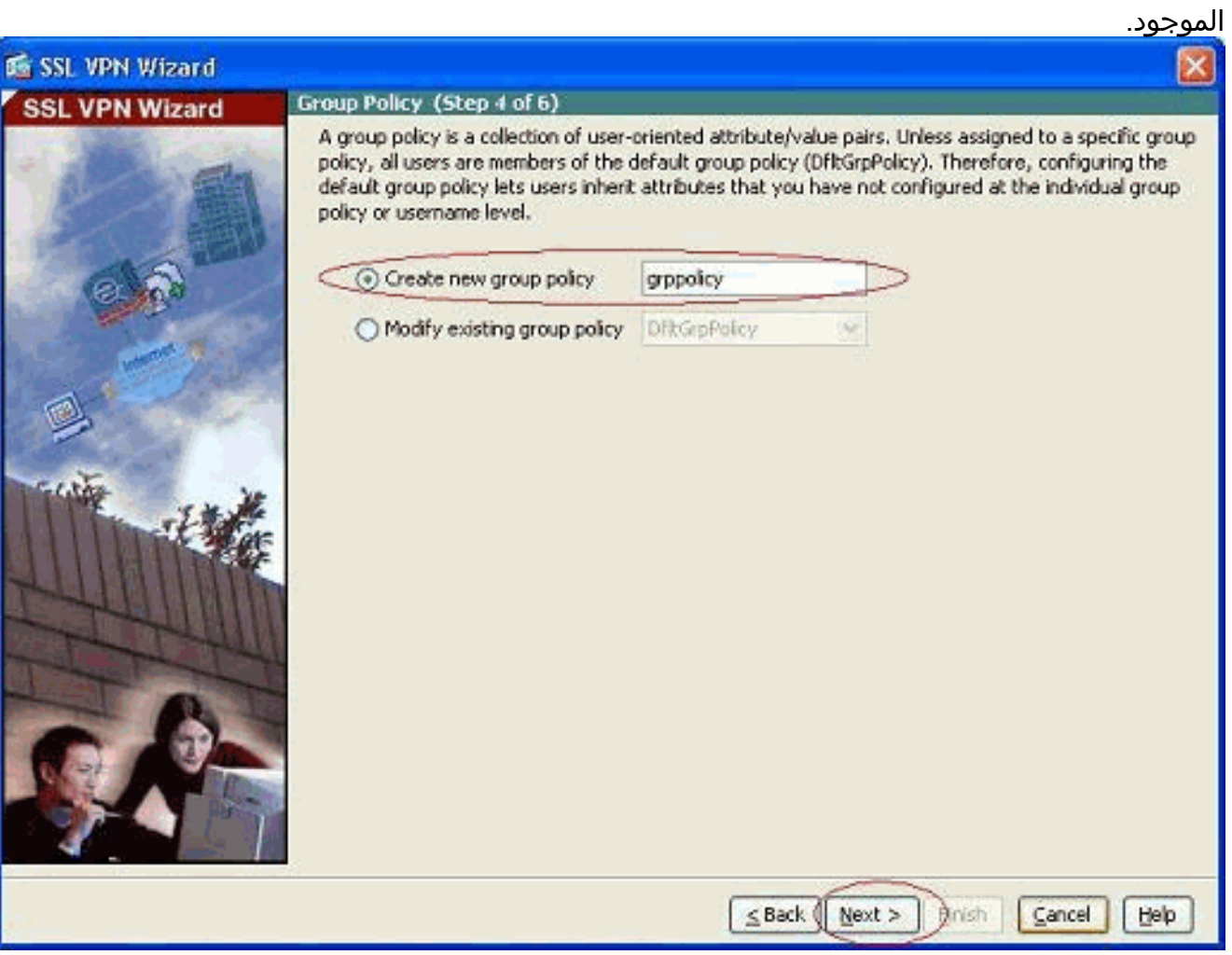

7. قم بإنشاء مجموعة جديدة من العناوين التي سيتم تعيينها إلى أجهزة كمبيوتر عميل SSL VPN بمجرد إتصالها.

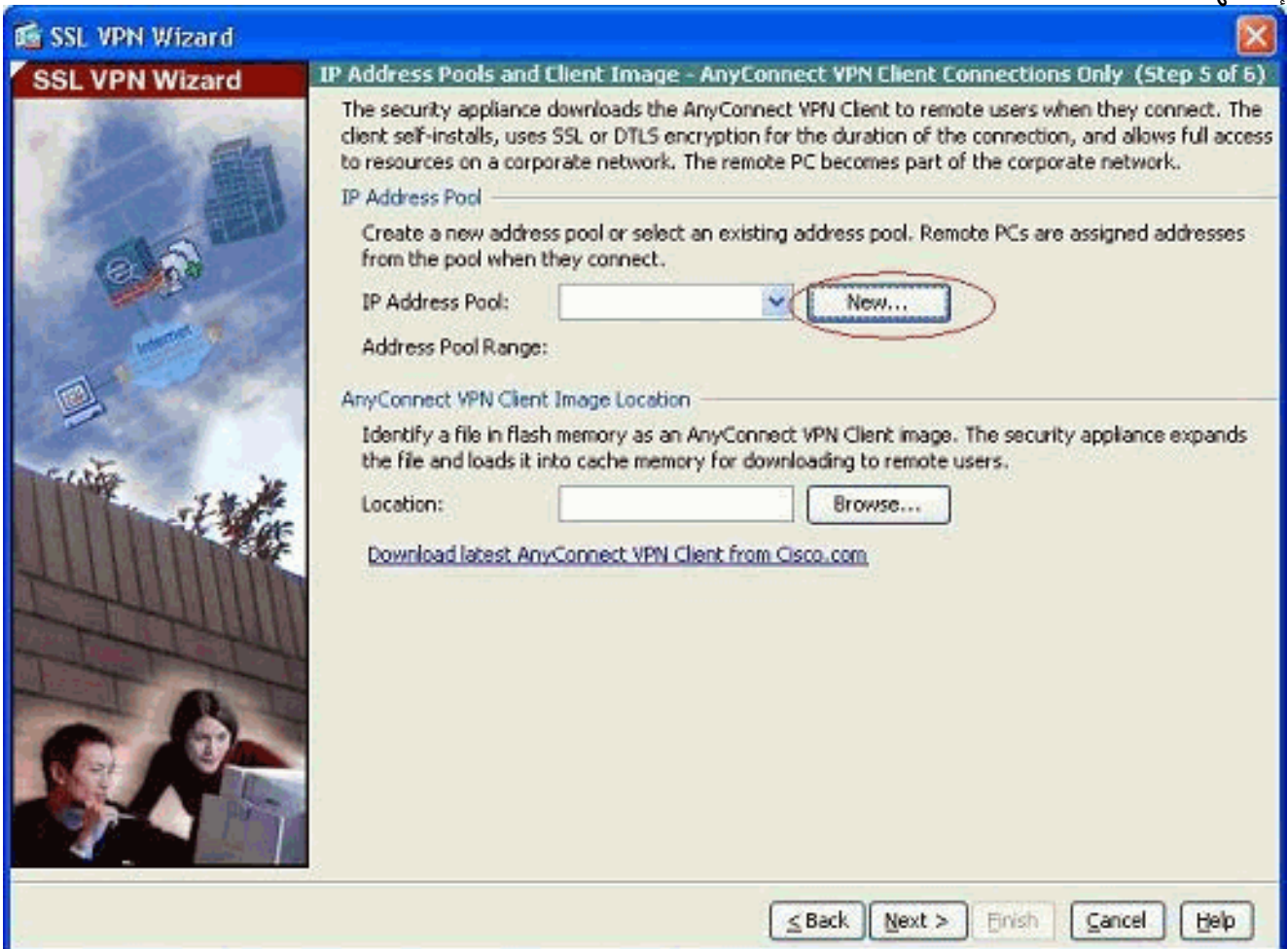

تم إنشاء تجمع من النطاق 192.168.10.50-192.168.10.40 حسب التجمع

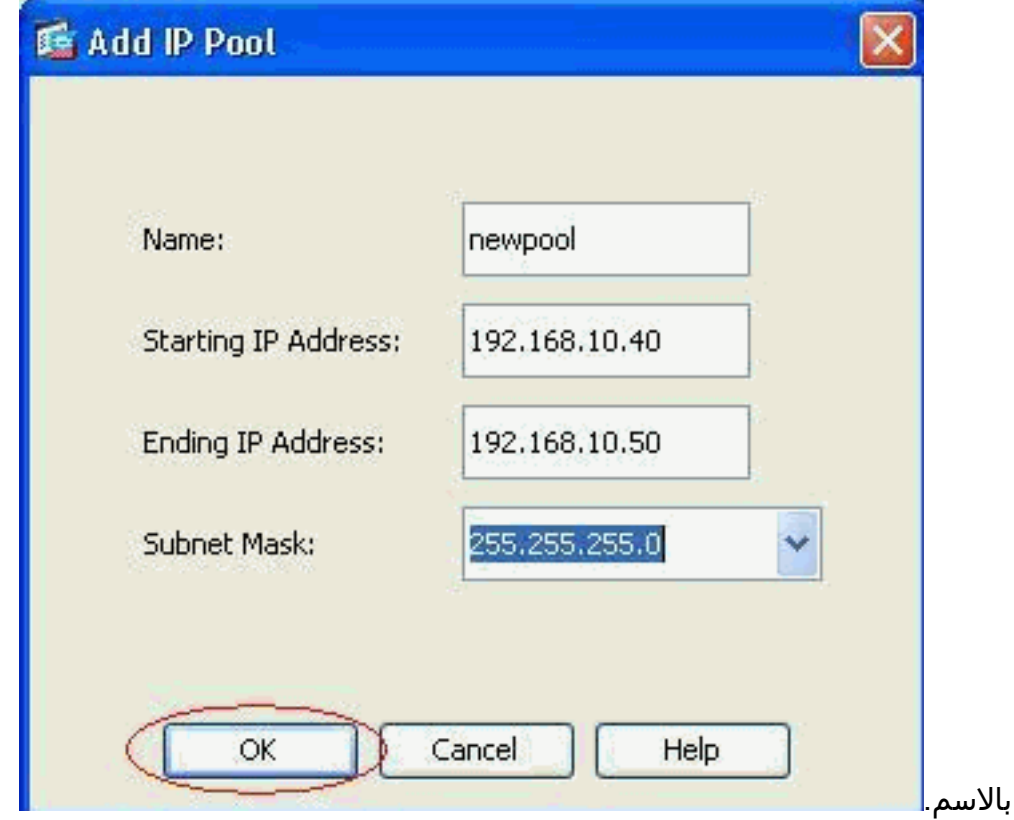

8. انقر فوق **إستعراض** لاختيار صورة عميل SSL VPN وتحميلها إلى ذاكرة Flash (الذاكرة المؤقتة) الخاصة ب .ASA

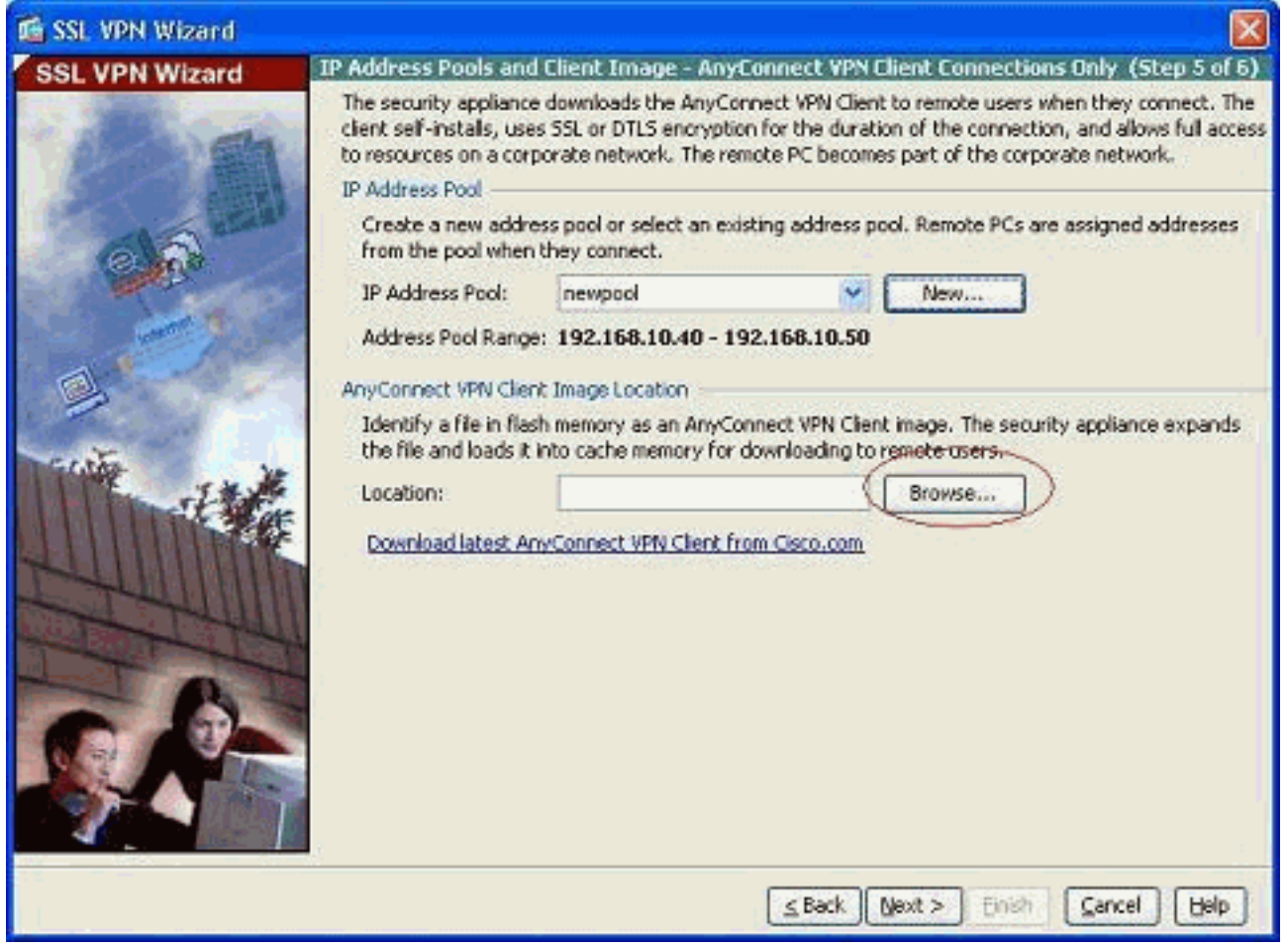

انقر فوق **تحميل** لتعيين مسار الملف من الدليل المحلي .9

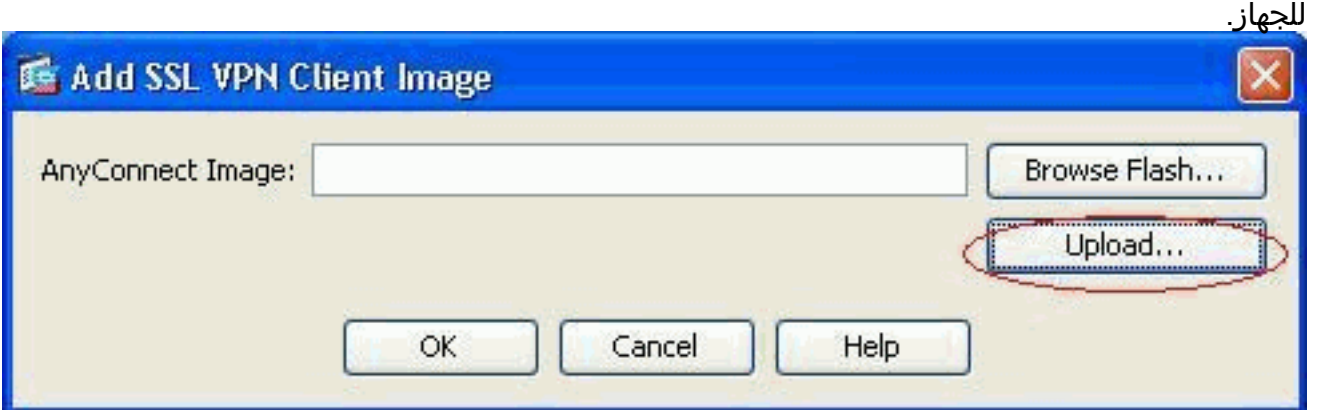

10. انقر فوق **إستعراض الملفات المحلية** لتحديد الدليل حيث يوجد ملف .sslclient.pkg

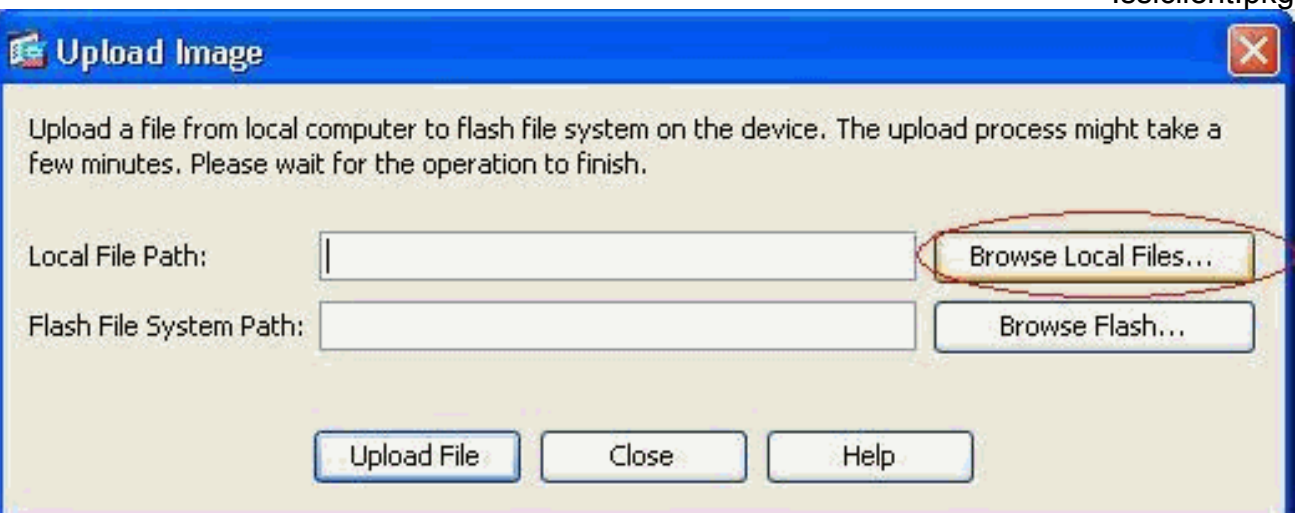

11. انقر فوق **تحميل الملف** لتحميل الملف المحدد إلى ذاكرة ASA المؤقتة.

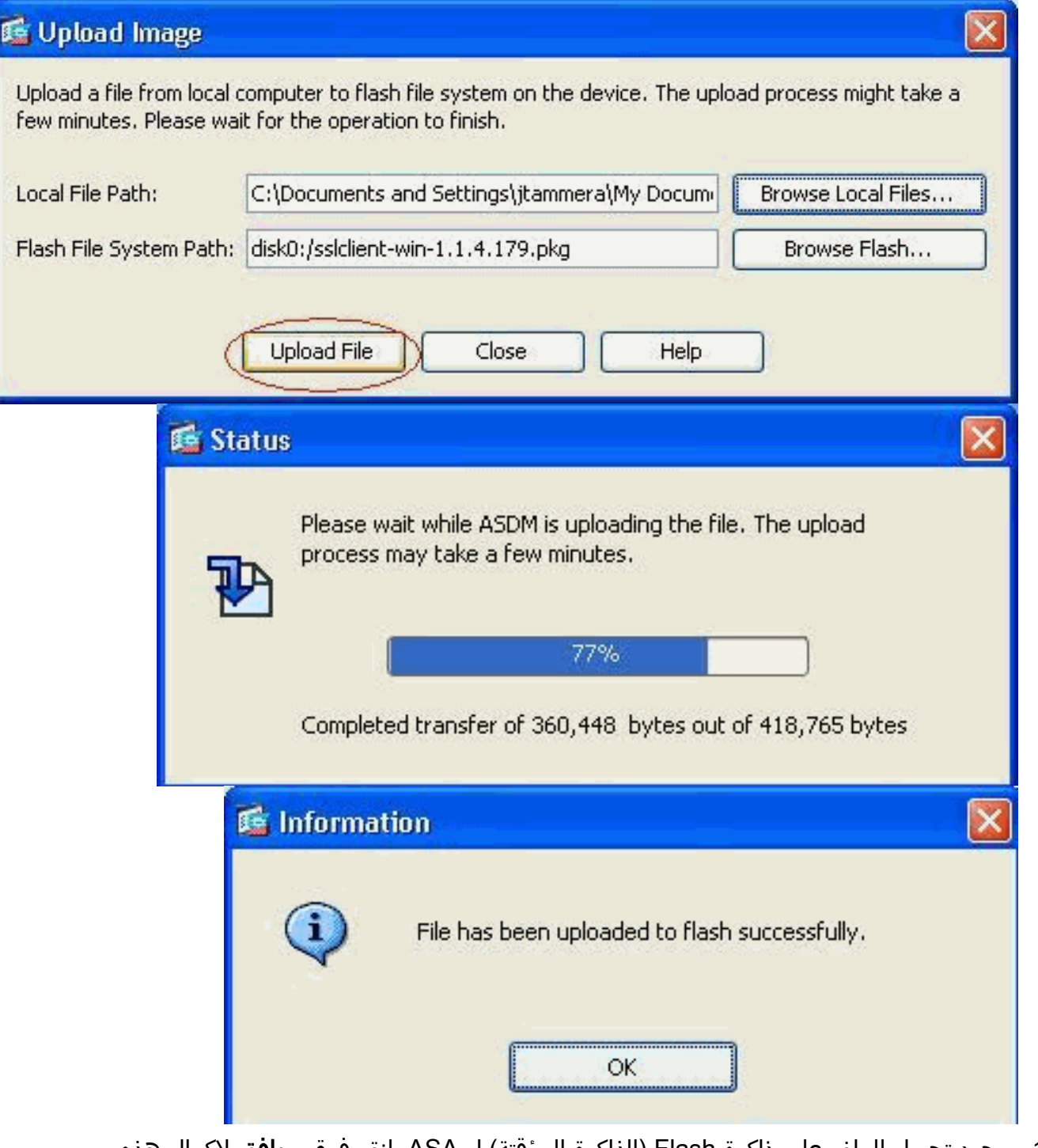

12. بمجرد تحميل الملف على ذاكرة Flash (الذاكرة المؤقتة) ل ASA، انقر فوق **موافق** لإكمال هذه المهمة.

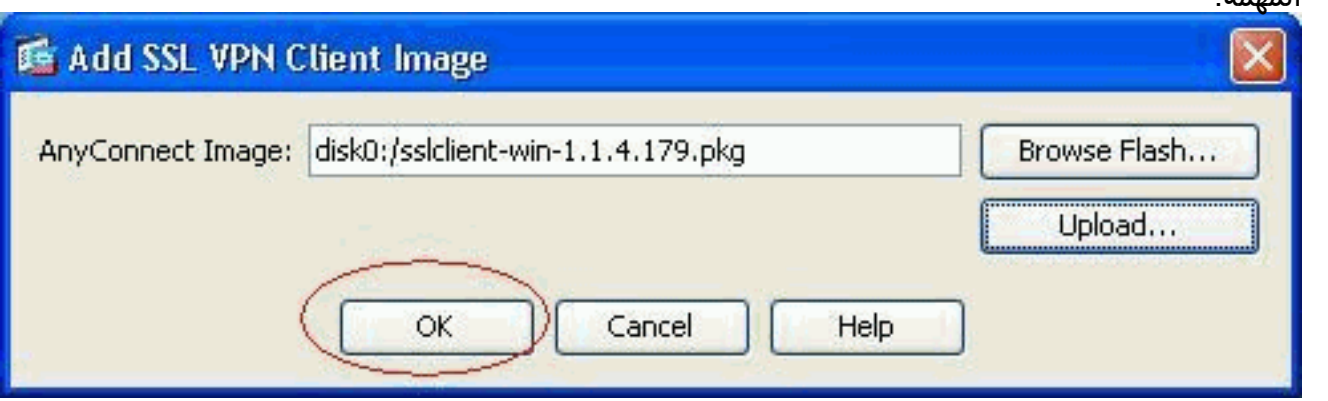

13. الآن هو يعرض أحدث ملف AnyConnect pkg الذي تم تحميله على ذاكرة Flash (ASA). انقر فوق **Next** 

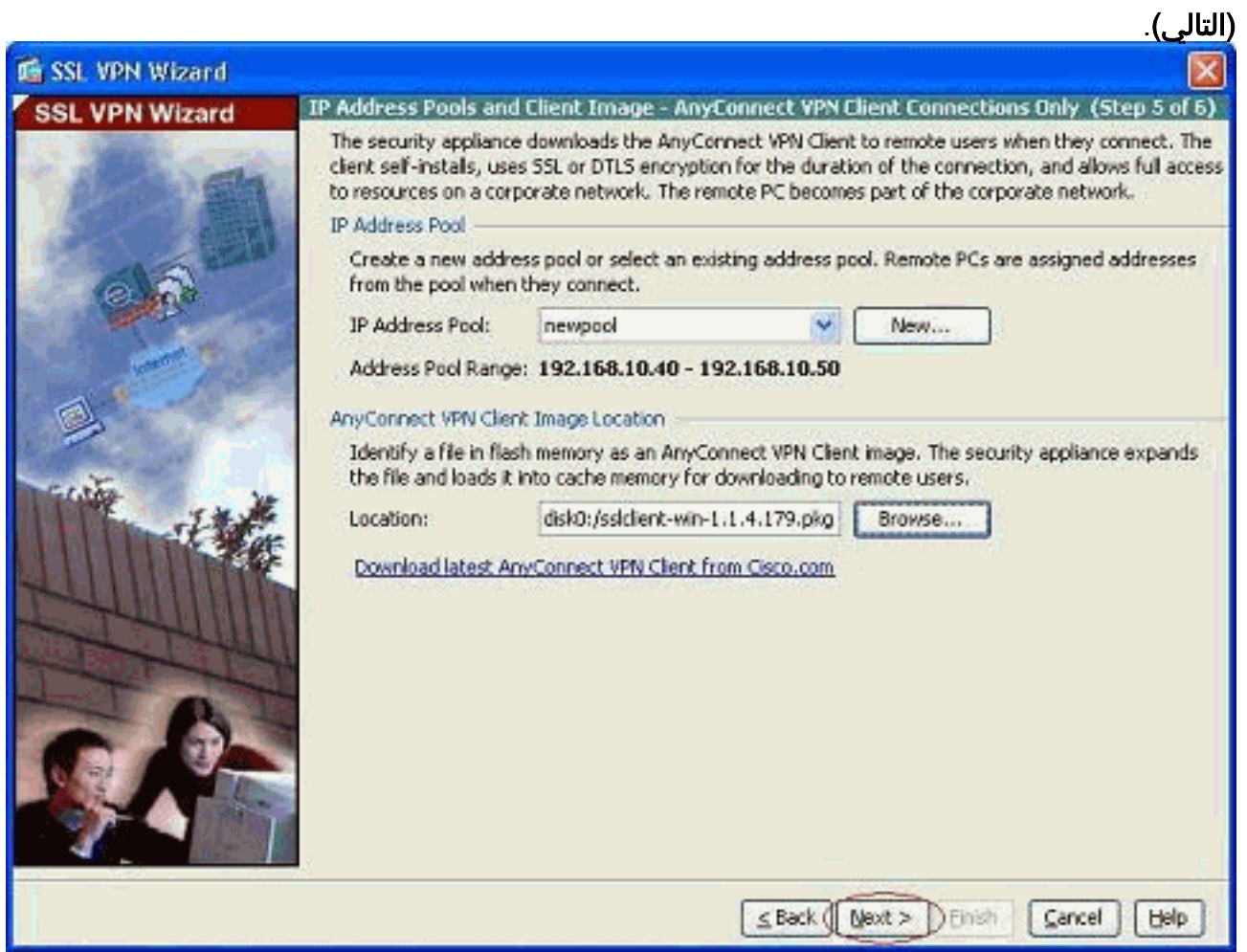

14. يتم عرض ملخص تكوين عميل SSL VPN. انقر فوق **إنهاء**" لإكمال المعالج.

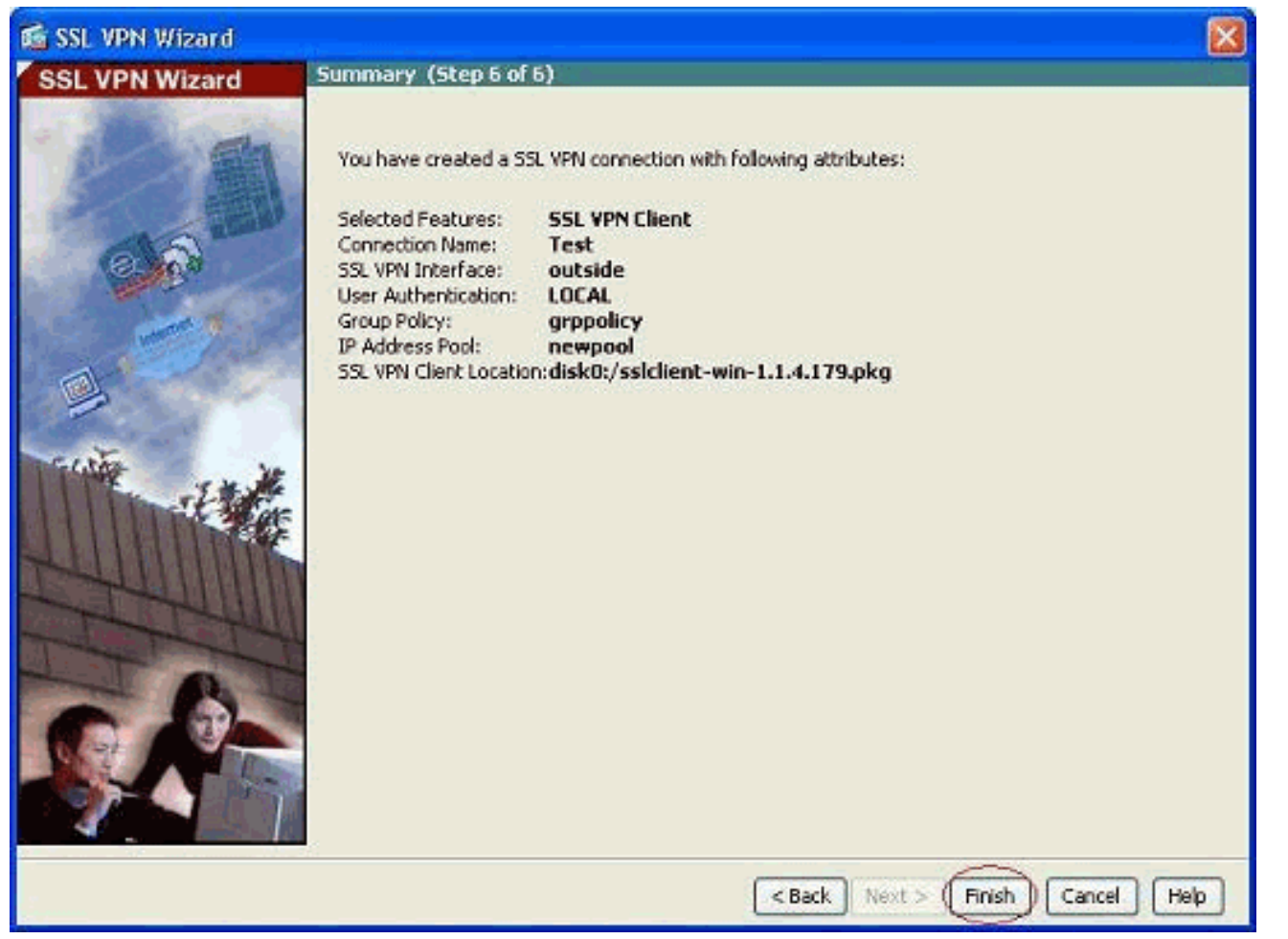

يتعلق التكوين الظاهر في ASDM بشكل رئيسي بتكوين معالج عميل VPN SSL.

في واجهة سطر الأوامر (CLI)، يمكنك ملاحظة بعض التكوين الإضافي. يتم عرض تكوين واجهة سطر الأوامر (CLI) الكامل أدناه وقد تم تمييز الأوامر الهامة.

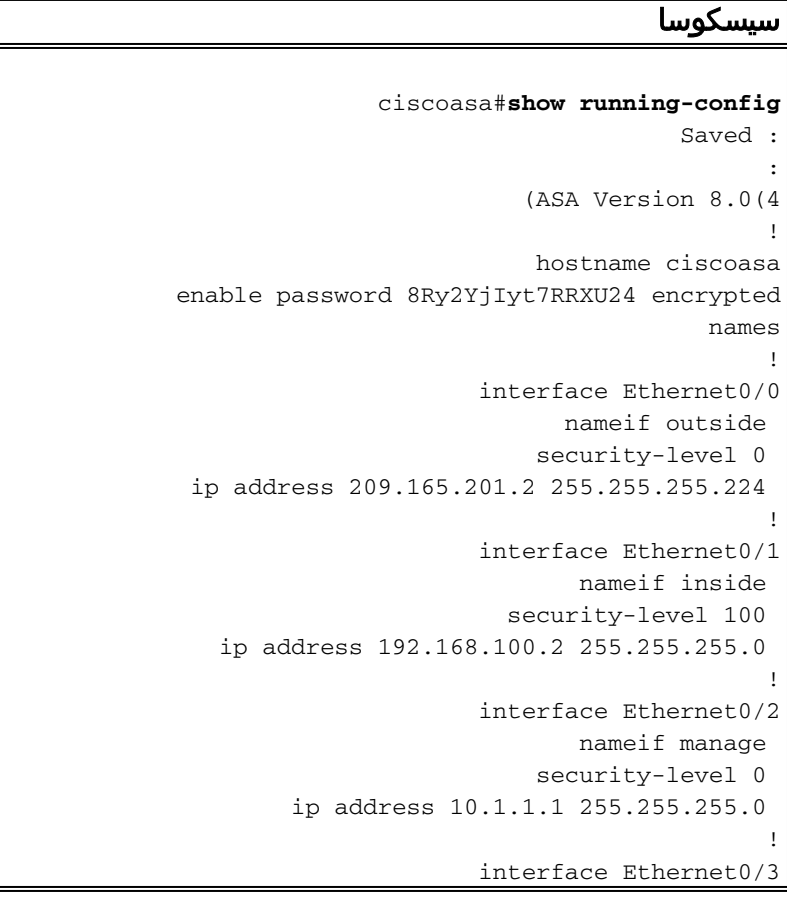

shutdown no nameif no security-level no ip address ! interface Ethernet0/4 shutdown no nameif no security-level no ip address ! interface Ethernet0/5 shutdown no nameif no security-level no ip address ! passwd 2KFQnbNIdI.2KYOU encrypted ftp mode passive access-list nonat extended permit ip 192.168.100.0 255.255.255.0 192.168.10.0 255.255.255.0 access-list nonat extended permit ip 192.168.10.0 255.255.255.0 192.168.100.0 255.255.255.0 *ACL to define the traffic to be exempted from NAT. ---!* no pager logging enable logging asdm informational mtu outside 1500 mtu inside 1500 mtu manage 1500 *!--- Creating IP address block to be assigned for the VPN clients* **ip local pool newpool 192.168.10.40- 192.168.10.50 mask 255.255.255.0** no failover icmp unreachable rate-limit 1 burst-size 1 asdm image disk0:/asdm-615.bin no asdm history enable arp timeout 14400 global (outside) 1 interface **nat (inside) 0 access-list nonat** *The traffic permitted in "nonat" ACL is exempted ---! from NAT.* nat (inside) 1 192.168.100.0 255.255.255.0 **route outside 0.0.0.0 0.0.0.0 209.165.201.1 1** *Default route is configured through "inside" ---! interface for normal traffic.* **route inside 0.0.0.0 0.0.0.0 192.168.100.20 tunneled** *Tunneled Default route is configured through ---! "inside" interface for encrypted traffic* ! timeout xlate 3:00:00 timeout conn 1:00:00 half-closed 0:10:00 udp 0:02:00 icmp 0:00:02 timeout sunrpc 0:10:00 h323 0:05:00 h225 1:00:00 mgcp 0:05:00 mgcp-pat 0:05:00 timeout sip 0:30:00 sip\_media 0:02:00 sip-invite 0:03:00 sipdisconnect 0:02:00 timeout uauth 0:05:00 absolute dynamic-access-policy-record DfltAccessPolicy **http server enable** *Configuring the ASA as HTTP server.* **http 10.1.1.0** *---!* **255.255.255.0 manage** *Configuring the network to be allowed for ASDM ---! access.* ! *!--- Output is suppressed* ! telnet timeout 5 ssh timeout 5 console timeout 0 threat-detection basicthreat threat-detection statistics access-list ! classmap inspection\_default match default-inspection-traffic ! ! policy-map type inspect dns preset\_dns\_map parameters message-length maximum 512 policy-map global\_policy class inspection\_default inspect dns preset dns map inspect ftp inspect h323 h225 inspect h323 ras inspect netbios inspect rsh inspect rtsp inspect skinny inspect esmtp inspect sqlnet inspect

sunrpc inspect tftp inspect sip inspect xdmcp ! servicepolicy global\_policy global ! *!--- Output suppressed* ! **webvpn enable outside** *Enable WebVPN on the outside interface* **svc image** *---!* **disk0:/sslclient-win-1.1.4.179.pkg 1** *Assign the AnyConnect SSL VPN Client image to be ---! used* **svc enable** *Enable the ASA to download SVC images to remote ---! computers* **group-policy grppolicy internal** *Create an internal group policy "grppolicy"* **group-** *---!* **policy grppolicy attributes VPN-tunnel-protocol svc** *Specify SSL as a permitted VPN tunneling protocol* ! *---!* **username cisco password ffIRPGpDSOJh9YLq encrypted privilege 15** *Create a user account "cisco"* **tunnel-group Test** *---!* **type remote-access** *Create a tunnel group "Test" with type as remote ---! access* **tunnel-group Test general-attributes address-pool newpool** *Associate the address pool vpnpool created* **default-** *---!* **group-policy grppolicy** *Associate the group policy "clientgroup" created ---!* prompt hostname context Cryptochecksum:1b247197c8ff70ee4432c13fb037854e : end #ciscoasa

## <span id="page-12-0"></span>التحقق من الصحة

يمكن إستخدام الأوامر المقدمة في هذا القسم للتحقق من هذا التكوين.

تدعم <u>[أداة مترجم الإخراج \(](https://www.cisco.com/cgi-bin/Support/OutputInterpreter/home.pl)[للعملاءالمسجلين فقط\) بعض أوامر](//tools.cisco.com/RPF/register/register.do)</u> show. استخدم أداة مترجم الإخراج (OIT) لعرض تحليل مُخرَج الأمر show .

- svc webVPN show —يعرض صور SVC المخزنة في ذاكرة ASA المؤقتة.
- svc sessiondb-vpn show —يعرض المعلومات حول إتصالات SSL الحالية.

## <span id="page-12-1"></span>استكشاف الأخطاء وإصلاحها

لا تتوفر حاليًا معلومات محددة لاستكشاف الأخطاء وإصلاحها لهذا التكوين.

#### <span id="page-12-2"></span>معلومات ذات صلة

- [دعم جهاز الأمان القابل للتكيف سلسلة 5500 Cisco](//www.cisco.com/en/US/products/ps6120/tsd_products_support_series_home.html?referring_site=bodynav&referring_site=bodynav)
- [عميل ASA/PIX و VPN لشبكة VPN العامة على مثال تكوين العصا](//www.cisco.com/en/US/products/ps6120/products_configuration_example09186a00805734ae.shtml?referring_site=bodynav&referring_site=bodynav)
	- [ASDM تكوين مثال مع ASA على\) SSL VPN Client \(SVC](//www.cisco.com/en/US/products/ps6120/products_configuration_example09186a008071c428.shtml?referring_site=bodynav&referring_site=bodynav)
		- [الدعم التقني والمستندات Systems Cisco](//www.cisco.com/cisco/web/support/index.html?referring_site=bodynav)

ةمجرتلا هذه لوح

ةي الآلال تاين تان تان تان ان الماساب دنت الأمانية عام الثانية التالية تم ملابات أولان أعيمته من معت $\cup$  معدد عامل من من ميدة تاريما $\cup$ والم ميدين في عيمرية أن على مي امك ققيقا الأفال المعان المعالم في الأقال في الأفاق التي توكير المالم الما Cisco يلخت .فرتحم مجرتم اهمدقي يتلا ةيفارتحالا ةمجرتلا عم لاحلا وه ىل| اًمئاد عوجرلاب يصوُتو تامجرتلl مذه ققد نع امتيلوئسم Systems ارامستناه انالانهاني إنهاني للسابلة طربة متوقيا.